# Canon EOS 300d astrophotography

Kostas Christodoulopoulos http://www.geocities.com/nubium75

17/02/2006

## **\***Main equipment

- Vixen 4" achromatic refractor
  - Focal length: 1000mm
  - Focal ratio: f/9.8
- Vixen GP equatorial mount
- Vixen Skysensor 2000 PC
- Laptop PC

### **\***Main software

– DSLR Focus, MaxDSLR, Photoshop

### \*Camera

- Canon EOS 300D digital SLR (body)
  - CMOS sensor size: 22.7x15.1 mm
  - Pixel size: 7.4x7.4 microns
  - 6.3 megapixel resolution (3072x2048)
  - 12 bit per color channel R,G,B (RAW format)
  - Weight body plus battery and CF card: 649 gr
- Canon EF 24-85mm f/3.5-4.5 USM lens
  - Weight: 380 gr

## **\* Pros for the 300D**

- Big CMOS sensor 23x15mm, with low noise
- High resolution: 3072x2048 active pixels
- Shutter speeds: 1/4000-30sec plus BULB mode
- ISO speeds: 100-200-400-800-1600
- Lightweight
- Widely useable with all Canon compatible lenses
- Can be used for regular photography

## **\***Cons for the 300D

- Low response to H-alpha due to IR-cut filter of CMOS sensor
- 12 bit per color channel R,G,B (RAW format) instead of 16 bit for most astronomical CCDs
- No mirror lock up
- No cooling possible: better operation during cold ambient
- No multiple exposure mode
- Optical viewfinder provides low magnification
- LCD monitor no live preview

### **\*Hot pixels comparison**

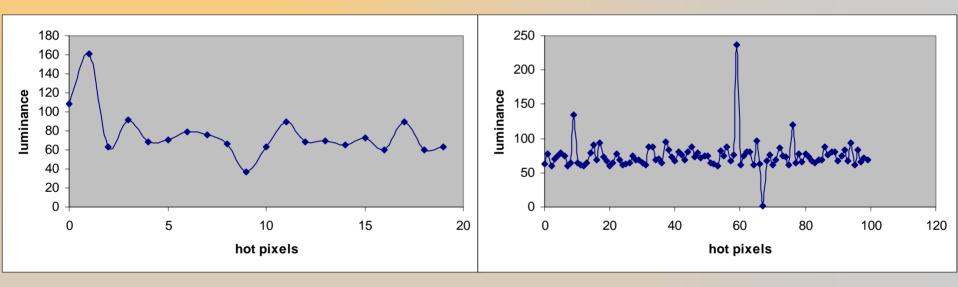

1 frame: 30 sec – ISO 800

**1 frame: 15 min – ISO 800** 

<u>Program used</u>: Dead/hot Pixel Test (c) Michael Salzlechner Threshold for hot pixels=60, Threshold for dead pixels=250 17/02/2006 Kostas Christodoulopoulos

## **\* Russian Firmware Hack**

- Custom Functions
  - Mirror lock up
- ISO speed 3200

### Canon EOS 300D → Canon EOS 10D

## **\***Canon EOS 300D modification

- Removal of CMOS sensor IR-cut filter
  - Increased H-alpha sensitivity
  - Uncalibration (White balance, Auto focus, Manual focus)
- Plans for Peltier cooling

### **\*Useful accessories**

- AC adapter kit ACK-E2
- RS-60 E3 remote control
- Battery pack BG-E1
- Angle finder C

## **\*Astrophotography tips**

- Balanced, cooled system
- Steady mount (no vibrations)
- Skysensor adjustments (PEC, backlash)
- Polar alignment (star drift method)
- Good seeing
- Preferably dark sky
- Object in high altitude for better results
- Less optical elements more image quality
- Filters to reduce chromatic aberration (achromatic refractors)

## **\*Astrophotography methods**

- Tripod
- Piggy-back
- Prime focus
- Eyepiece projection

## **\***Typical camera settings

- Auto Rotate: off
- Image quality RAW, ISO range 400-800
- Mode: Manual
- Manual Focus to infinity (piggy-back)
- Mirror lockup enabled (planets) & self timer enabled

## **\***Calculations

- Image scale
- Field of view
- Chip size
- Ideal Image scale:
- 2"/pixel (DSO)
- 0.5"/pixel (planets)

| Ron Wodaski's CCD Calculator - Canor<br>File Settings View Help | n EOS 300D                                                       | FOV                    |           |
|-----------------------------------------------------------------|------------------------------------------------------------------|------------------------|-----------|
| New Astronomy Press                                             | CCD Calculator                                                   |                        |           |
| Telescope Vixen 102M                                            | Chip size<br>15.2mm x 22.7mm                                     |                        |           |
| Aperture 102 Add                                                | Image scale<br>1.53 arcsec/pix Save                              |                        |           |
| Barlow or 1                                                     | Field of view<br>52.1 x 78.1 arcmin<br>Exp. Target CFZ (microns) |                        |           |
| Focal length 1000 📫 Recalc                                      | N/A 211.29                                                       |                        |           |
| Camera Canon EOS 300D                                           | 1M51.jpg                                                         | Image shrunk to 69% to | show FOV. |
| Pixel size 7.4 ÷ × 7.4 ÷ ✓                                      | 15.2mm x 22.7mm                                                  |                        | min       |
| Bin mode 1x1 ▼ Add<br>Exit Remove                               | Chip compared to 35mm film                                       |                        |           |
| Last ten telescopes and cameras                                 | v. 1.4.                                                          | 1                      |           |
| Vixen 102M                                                      | < > Clear                                                        |                        |           |
| Canon EOS 300D                                                  | < > Clear                                                        |                        |           |

#### 17/02/2006

## **\*Tripod astrophotography**

- Star trails
- Solar scenes (sunset, sunrise, eclipses)
- Lunar scenes (moonset, moonrise, eclipses)
- Wide field (Milky Way, Constellations)

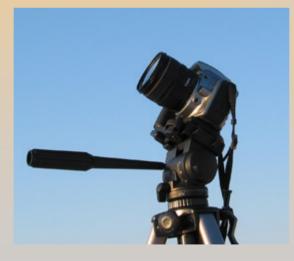

### **\* Piggy-back astrophotography**

- Bright deep sky objects
- Wide field (Milky Way, Constellations)

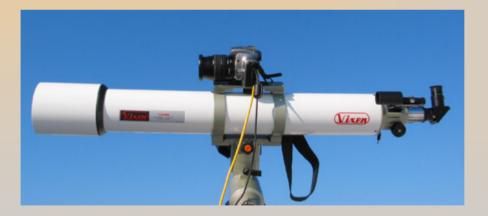

17/02/2006

## \* Recommended Canon lenses for piggy-back astrophotography

- Wide angle
  - EF 15mm f/2.8 Fisheye
- Normal
  - EF 50mm f/1.4 USM
- Tele photo
  - EF 100mm f/2 USM
  - EF 200mm f/2.8 L II USM
  - EF 300mm f/4.0 L USM

### (remember **digital factor**=1.6)

17/02/2006

## **\* Prime focus astrophotography**

- Deep sky objects
- Multiple stars
- Sun (disc, sunspots, eclipses)
- Moon (disc, eclipses) & planets

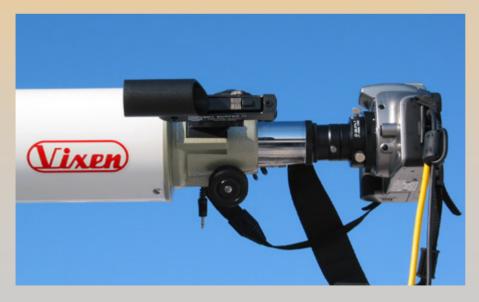

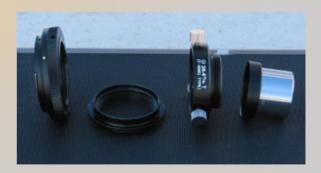

17/02/2006

## **\* Eyepiece projection astrophotography** (w/wo Barlow lens)

- Planets
- Sun
- Moon

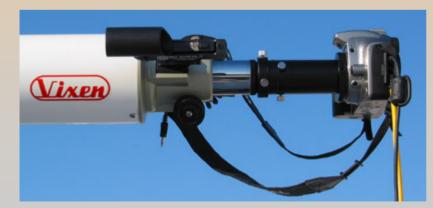

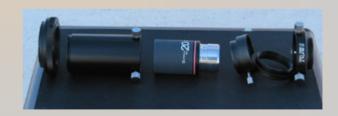

17/02/2006

Kostas Christodoulopoulos

## **\* Piggy-back astrophotography example**

**Orion sword** Location: Tripotama Achaias Date: 06/11/2005

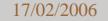

### – Equipment preparation

- Scope in horizontal position, cooled & balanced
- Skysensor setup (location, time, mount mode)
- Polar alignment (star drift method)
- 3-star alignment with Skysensor
- Perform GOTO star Alnitak
- Center star Alnitak in the scope field of view (illuminated reticle eyepiece)

### – Camera preparation

- Camera battery fully charged
- Camera mounted piggy-back
- Manual Focus set to infinity
- Camera connected to the laptop (USB port)
- DSLR Focus started camera connected
- Bulb mode selected
- Image RAW format selected
- Serial cable for long exposures enabled (USB port)
- Test shots to adjust focus and camera exposure settings (ISO, Tv, Av)

### – Image capture

- 3 frames x10 min ISO 800
- 1 dark frame x10 min ISO 800
- Problems encountered
  - Dew in camera lens and scope lens
  - Some light pollution

### – Image processing

### MaxDSLR

• Set Calibration (Dark frame)

| et Calibration                                                        |                  |                   |              |                                                                                                    | ?                                |
|-----------------------------------------------------------------------|------------------|-------------------|--------------|----------------------------------------------------------------------------------------------------|----------------------------------|
| 🗂 Calibrate Bias                                                      | 🔽 Calibrate Dark | 🗧 🖂 Calibrate Fla | at 🗂 Dark Su | ıbtract Flats 🔲 Bia                                                                                         | s Subtract Flats                 |
| Name                                                                  | Type Filter      | Duration          | Image Size   | Binning Setpoin                                                                                             | t Count                          |
| 🗹 Dark 1                                                              | DARK             | 0.00s             | $1 \times 1$ | 1×1 N/A                                                                                                    | 1                                |
| DARK<br>Group Properties<br>File Name<br>CRW_2381-DAR<br>CRW_2381-DAR | K.CRW            | Permove           |              | ear All Groups<br>Dark Frame S<br>Auto-Scale<br>Scale Factor<br>Combine Typ<br>Average<br>Add<br>I Apply To | ▼<br>1.0000<br>De<br>▼<br>Remove |
| Auto-Generation                                                       | -                |                   |              |                                                                                                    |                                  |
| Source Folder                                                         |                  |                   |              | V Include Subf                                                                                              | olders                           |
| Auto-Generate                                                         | Repla            | ace w/ Masters    |              | ОК                                                                                                    | Cancel                           |

#### 17/02/2006

### MaxDSLR

Camera Raw
 Images calibrated
 and converted to
 TIFF 16-bit format

| Selected Images and Files    | Convert To<br>File Format     | Size Format           |
|------------------------------|-------------------------------|-----------------------|
| CRW_2379.CRW                 | TIFF                          | 16-bit Int 🔄          |
| CRW_2380.CRW                 | Auto Stretch Add suffix       | Compression Type      |
|                              | Max Val 👻                     | Uncompressed 💌        |
|                              | Path Write Out                | put to Source Folder  |
|                              | If destination already exists | Perform<br>Calibratio |
| Select Files   Select Images | Skip save                     | ОК                    |
| Show path Remove             | move to subfolder back        |                       |

### MaxDSLR

• Combine TIFF images (align mode selected)

| Look in: C<br>CRW_23                                       | 12 Store 185                          | - 🖬 🎦 🕈 💽-                 |
|------------------------------------------------------------|---------------------------------------|----------------------------|
| CRW_23                                                     | 91.tiff                               |                            |
|                                                            |                                       |                            |
|                                                            |                                       |                            |
| File <u>n</u> ame:                                         | "CRW_2381.tiff"                       | "'CRW_2379.tiff" "CRW_2380 |
|                                                            | "CRW_2381.tiff"<br>TIFF Images (*.tif |                            |
| File <u>n</u> ame:<br>File Fil <u>t</u> er:<br>File Format |                                       |                            |
| File Fil <u>t</u> er:                                      |                                       | ff,".tif)                  |
| File Filter:<br>File Format                                |                                       | ft,*tif) Cancel            |
| File Fil <u>t</u> er:<br>File Format<br>TIFF               | TIFF Images (*.tif                    | ff.*.tif) Cancel           |
| File Fi <u>lt</u> er:<br>File Format<br>TIFF               | TIFF Images (*.tif                    | fi,".tif) Cancel           |

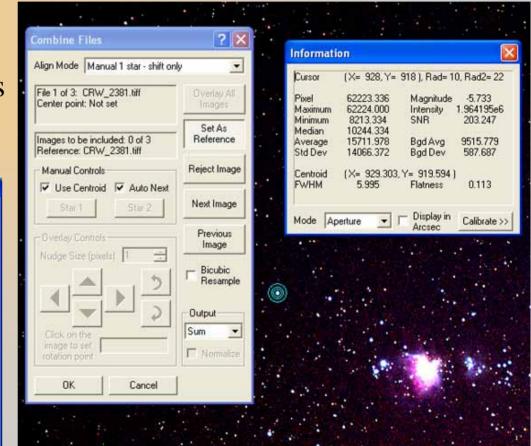

#### 17/02/2006

### Photoshop

• Find white/black points (threshold adjustment) in the result image

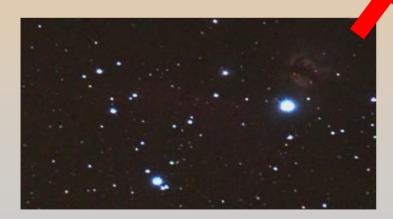

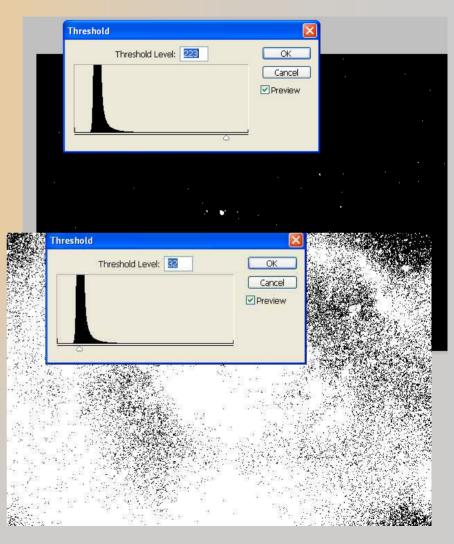

#### 17/02/2006

### Photoshop

• Select black/white points (Color sample tool)

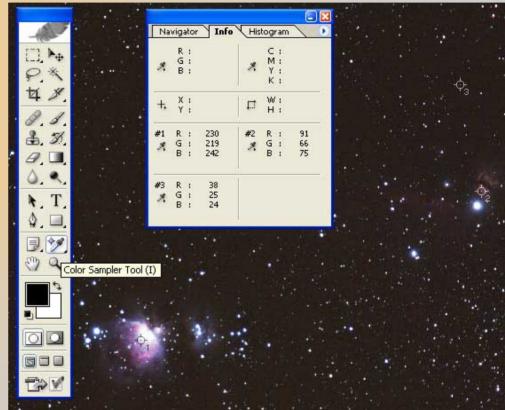

### **Photoshop**

- Correct image black/white points with Levels (R,G,B channels)
- Adjust brightness with midtones

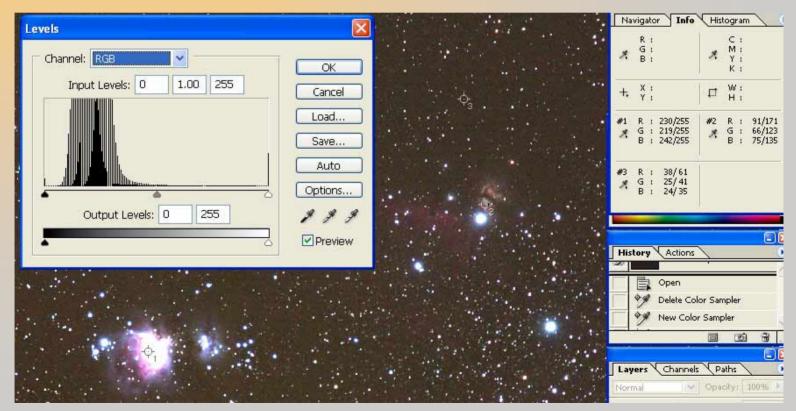

17/02/2006

### Photoshop

 Enhance image brightness & contrast with Curves (R,G,B channels)

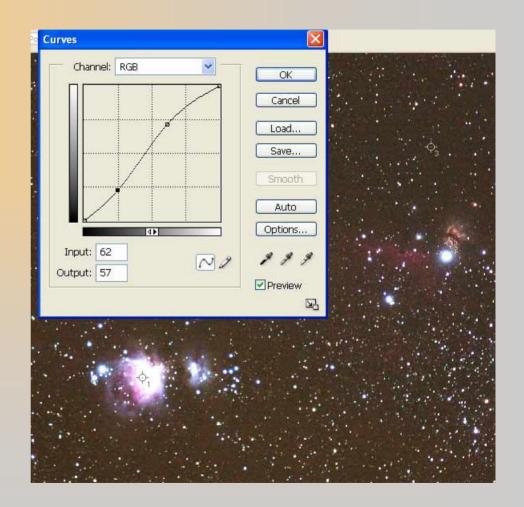

### Photoshop

• Enhance image details with Unsharp Mask filter

| Unsharp Mask        |                        |
|---------------------|------------------------|
|                     | OK<br>Reset<br>Preview |
| Amount: 50 %        |                        |
| Radius: 0.5 pixels  |                        |
| Threshold: 0 levels |                        |

### **Photoshop**

• Resize/crop image and save it for the web (jpg format)

| Image Size 🔀                                                                                                    |                |
|----------------------------------------------------------------------------------------------------|----------------|
| Pixel Dimensions: 2.44M (was 36.0M)   Width: 800   pixels   Height: 533   pixels     Auto     Occument Size:   Width: 2.667   Inches   Width: 1.778   inches   Resolution:   300   pixels/inch     Scale Styles   Constrain Proportions   Constrain Proportions   Resample Image: | Crop<br>Cancel |

#### 17/02/2006

### Image Comparison

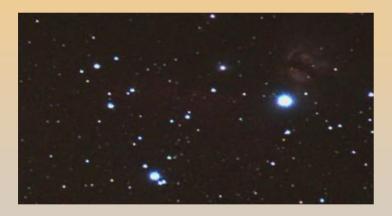

Before

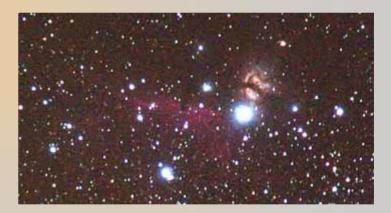

After

### – Useful links

- Astrophotography guide for EOS digital http://www.canon.co.jp/Imaging/astro/index-e.html
- Canon EOS 300D modification http://ghonis2.ho8.com/rebelmodnew.html
- Russian FW hack for the 300D http://satinfo.narod.ru/en/
- Photoshop for astrophotographers http://www.astropix.com/PFA/PFA.HTM
- DSLR Focus

http://www.dslrfocus.com/

• MaxDSLR

http://www.cyanogen.com/products/maxdslr\_main.htm

Thank you very much!!! Thank Clear skies!!!